## **Flytting av filer mellom NVEs Linux-maskin og egen PC (NVE-internt)**

## **Flytte filer fra Linux til PC**

#### **Tre muligheter (minst):**

- 1. Trekke filer mellom mapper:
	- a. **Interne NVE-brukere:** *Hjemmeområdet på Linux-maskina kan monteres opp som en disk fra Windows.*

Se bruksanvisning på *[Montere Unixhome på Windows -](https://nve-wiki.nve.no/pages/viewpage.action?pageId=85229927) HYD-WIKI - NVE-WIKI* For NVE-ansatte vil ofte være ferdig satt opp som "l-unixhome/home":

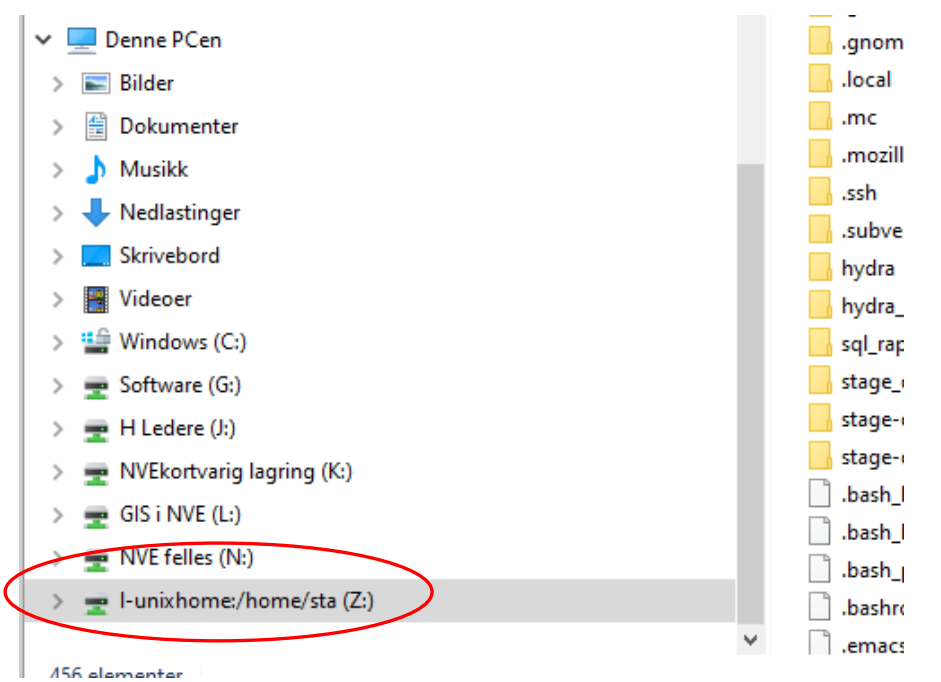

Dermed kan filer trekkes over på samme måte som enhver annen filflytting under Windows.

Kobles opp på følgende måte (se wiki for full beskrivelse):

- Åpne filutforsker, og pek på «Denne PCen»
- Da vil du i toppmenyen finne et ikon som heter «Koble til nettverksstasjon»
- Koble til med adressen [l-unixhome:/home/x](http://l-unixhome/home/)xx (xxx står for egne NVE-initialer)

NB: For at dette skal fungere fra hjemmekontor med NVE-maskin, må VPN-klienten «FortiClient» være insttallert på maskinen. Tidligere oppsatte NVE-maskiner kan mangle denne.

## *2. E-postsending direkte fra DAGUT og FINUT (og enkelte andre program)*

Man kan sende skjermtabeller og plott til andre (eller seg selv) via e-post. I vinduet for tabellvisning er det

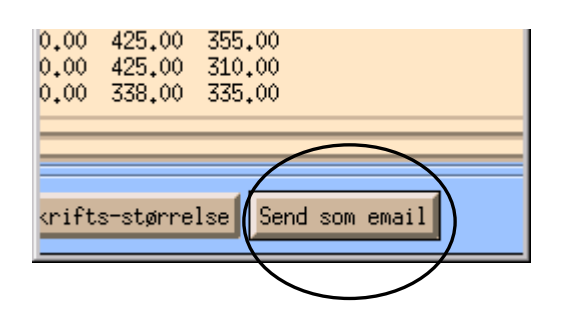

trykknapp, og et tilsvarende valg i nedtrekksmenyen i plottebildet som vist under. Det er også mulig å legge med flere filer som vedlegg.

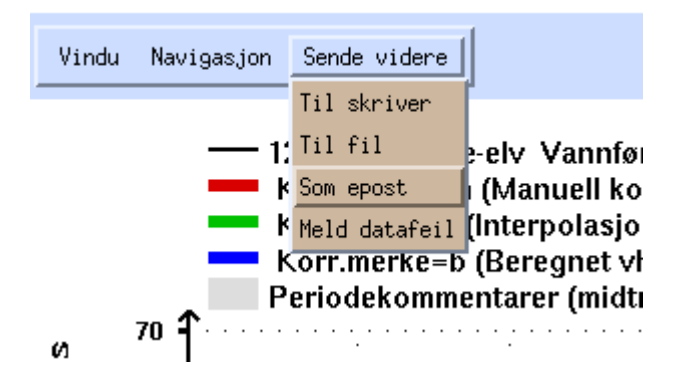

#### *3. manuell sending av e-post direkte fra kommandolinja i terminalviduet*

Skriv direkte i terminalvinduet kommando etter følgende mal: **cat filnavn | mail -s emne [navn@domene](mailto:navn@domene.no)** Da blir fila selve innholdet i e-posten og ikke sendt som et vedlegg.

Om du vil sende fila som vedlegg, kan du skrive:

**mail -s emne\_på\_eposten -a filnavn\_som\_skal\_sendes navn@domene**

og så trykke ctrl-d for å sende av sted

# **Legge inn egne tidsserier fra excel-regneark i Hydra II**

Husk: Systemet benytter punktum som desimalskilletegn ved import Her vises hvordan gjøre import med formatet som kalles «Tid/verdi»

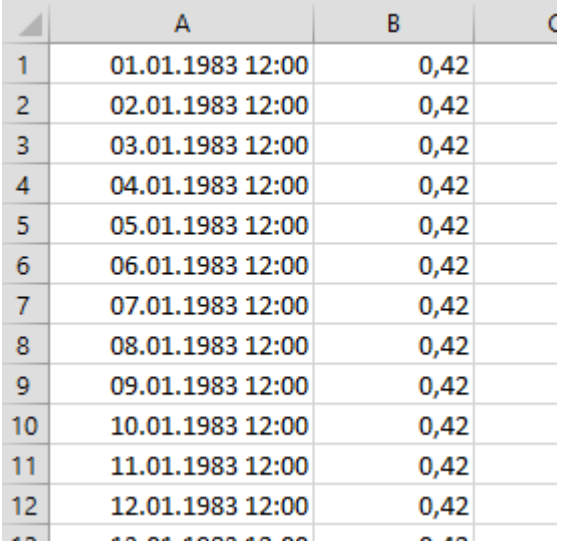

#### **En regnearkfil med tidsserie kan gjerne se slik ut:**

#### **Endre tidskolonnen slik:**

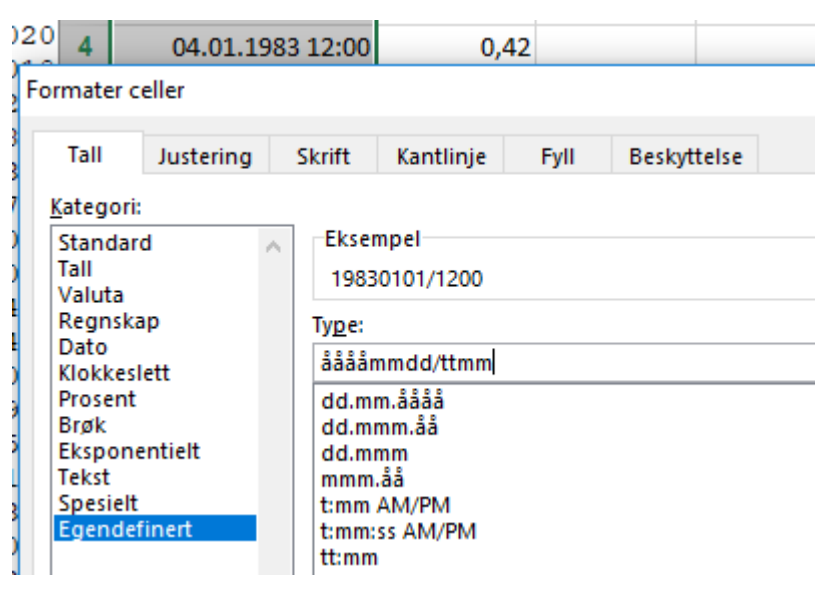

## **Hvis du har norsk excel-oppsett med komma som desimaltegn, må fila endres til desimalpunktum**.

To muligheter:

1. Lagre fila som ren tekst, og bruk søk/erstatt i en teksteditor (f.eks. Wordpad) og bytt ut komma med punktum.

2. Endre innstillingen i excel til å bruke desimalpunktum. Gå inn i «Alternativer» - «avansert» og sett inn punktum som desimalskilletegn:

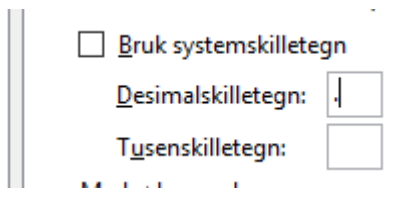

Her er resultatet i excel med metode 2 over:

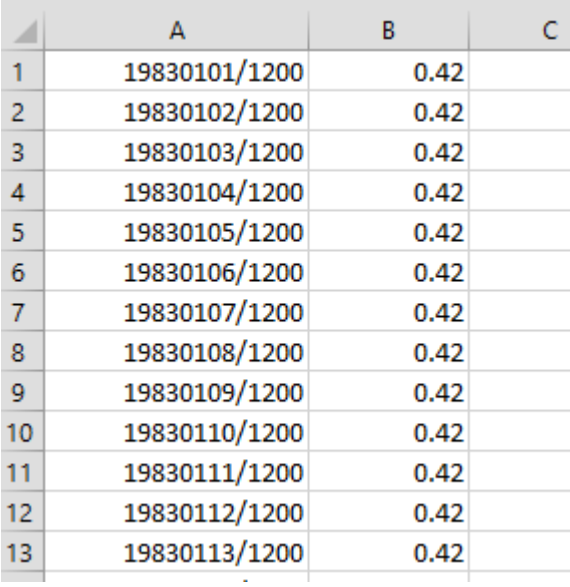

#### **Lagre dette som ren tekst:**

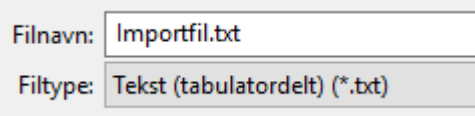

#### **Flytt fila over til ditt hjemmeområde på Linux-maskinen:**

Finn fila i filutforkeren, og trekk/kopier fila over i katalogen adressen [l-unixhome:/home/x](http://l-unixhome/home/)xx (må være koblet opp som beskrevet i staren av dukumentet.)

#### **Gå til start-menyen på Linux, og åpne «Seredit» (i gruppe «databaseredigering»)**

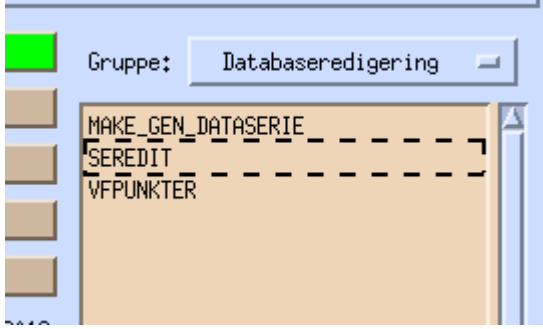

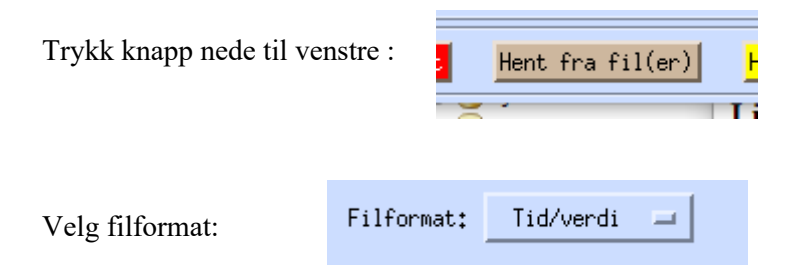

Og finn fila, trykk «OK», og fila er hentet inn.

### **For å lagre i basen som arbeidsserie/privat serie:**

Trykk på knapp for «Vis serie» eller «Vis perioder»

(her kan ulike transformasjoner av serien gjøres)

Trykk på grønn knapp for «Lagre»

Velg tabell for lagring:

«WORK\_HYKVAL\_POINT» for data med korte tidsskritt

«WORK\_HYDAG\_POINT» for døgnverdier

Oppgi et fritt valgt serienummer (som du bør huske …)

Trykk grønn knapp «Lagre på databasen»

**Nå kan serien henets opp i DAGUT, FINUT elelr andre program og brukes på lik linje med de offisielle seriene.**